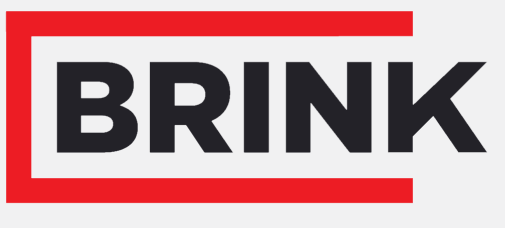

Air for life

## Montavimo instrukcija

PCB UWA-2E Lietuviškai

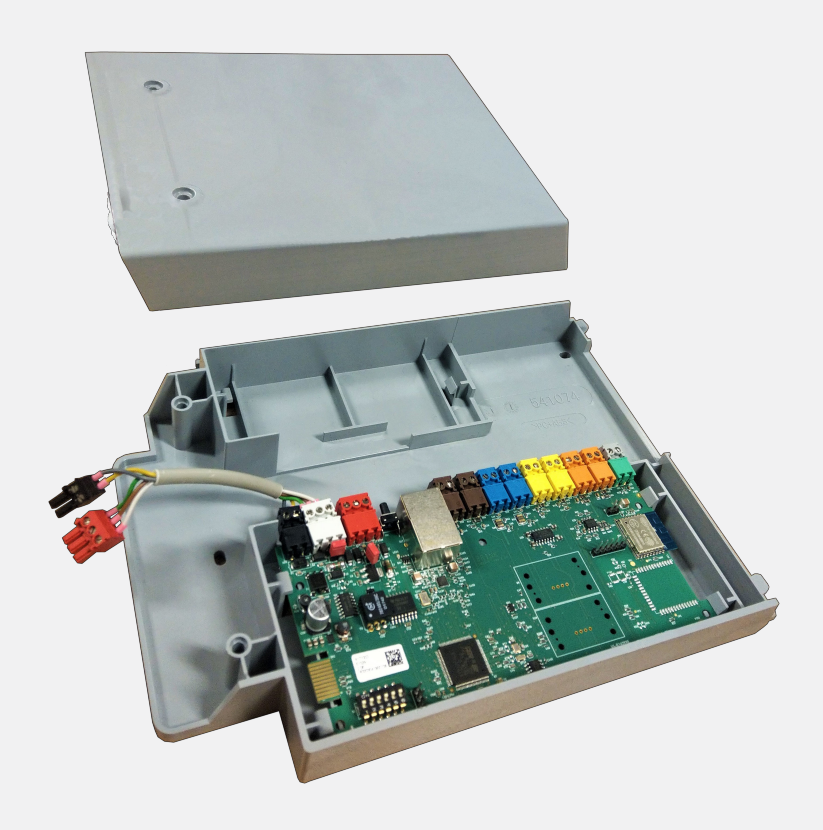

# Turinys

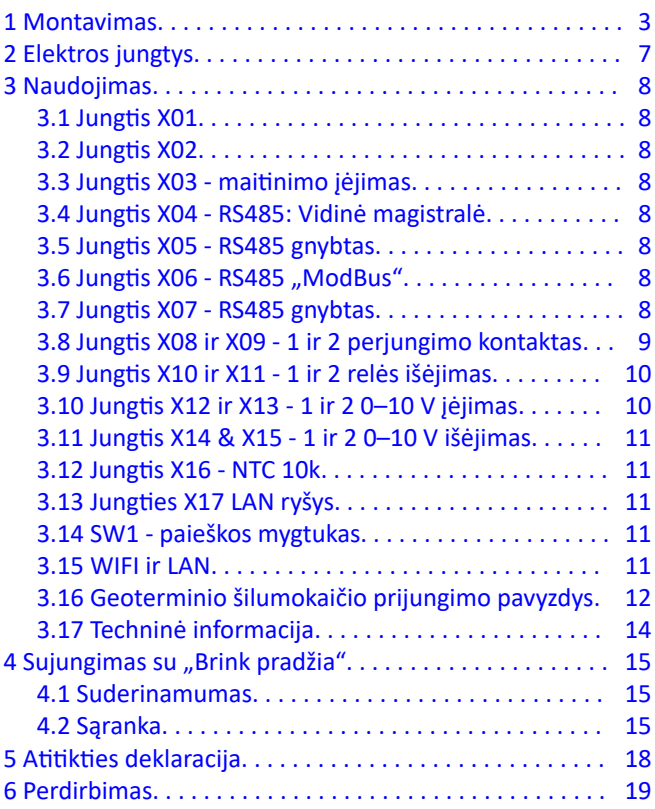

<span id="page-2-0"></span>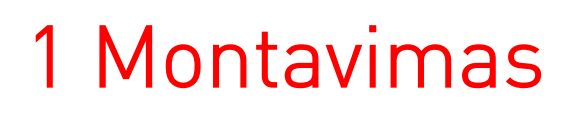

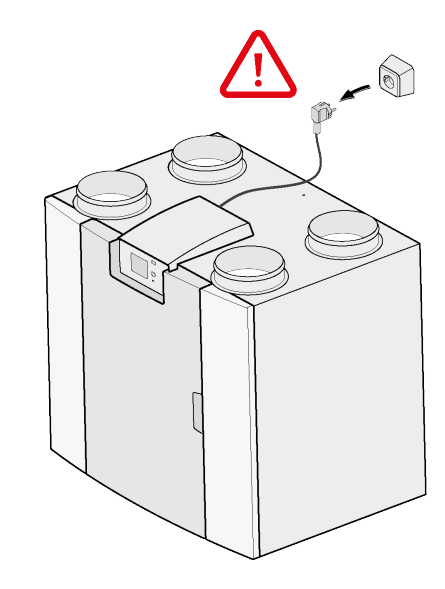

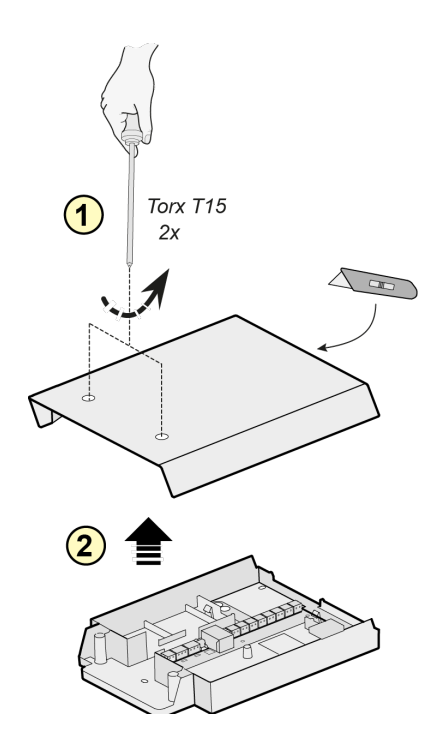

**2**

**1**

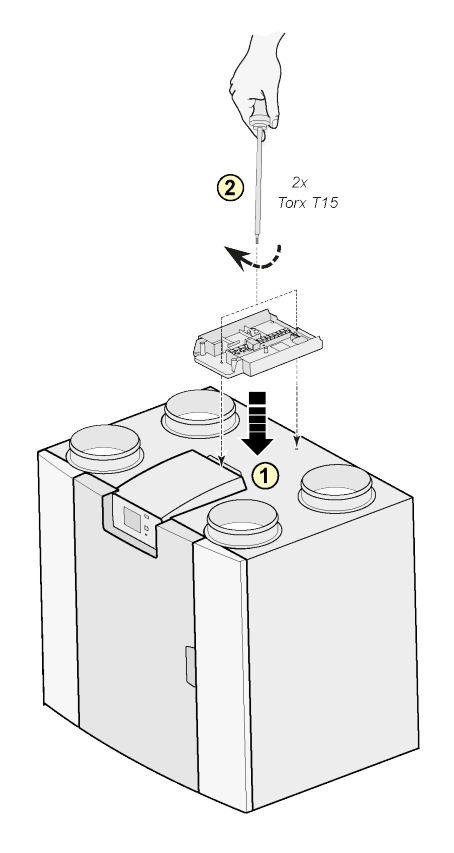

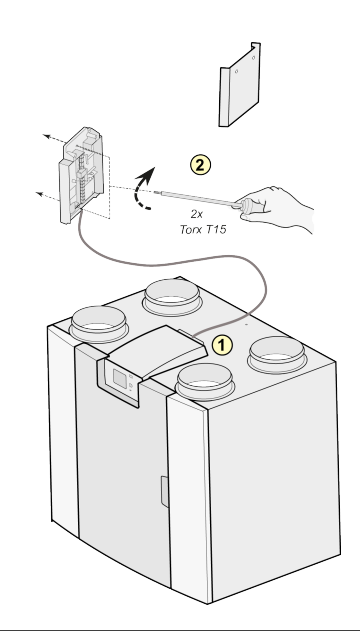

#### Pastaba:

montuoti taip pat galima ir prie sienos montavimo patalpoje. Prie "Plus" šios sąrankos spausdinimo plėtinių rinkinio pridedamas papildomas ilgas jungiamasis kabelis.

**4**

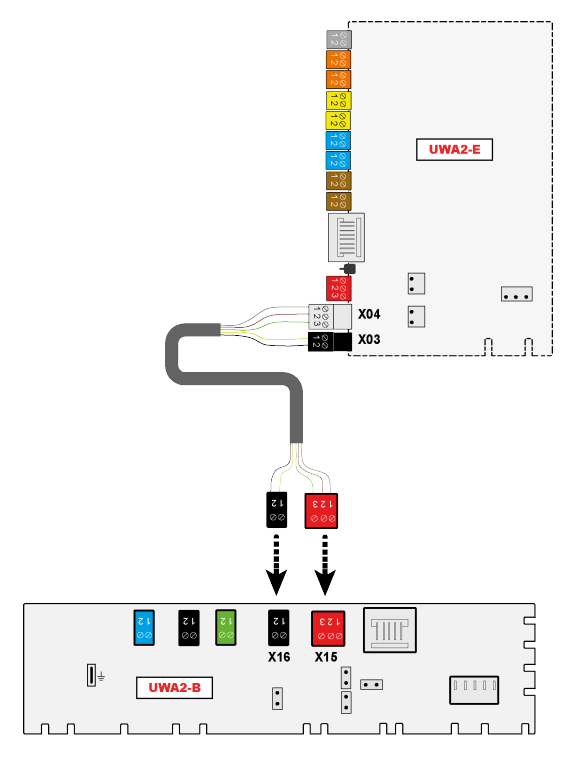

#### **3**

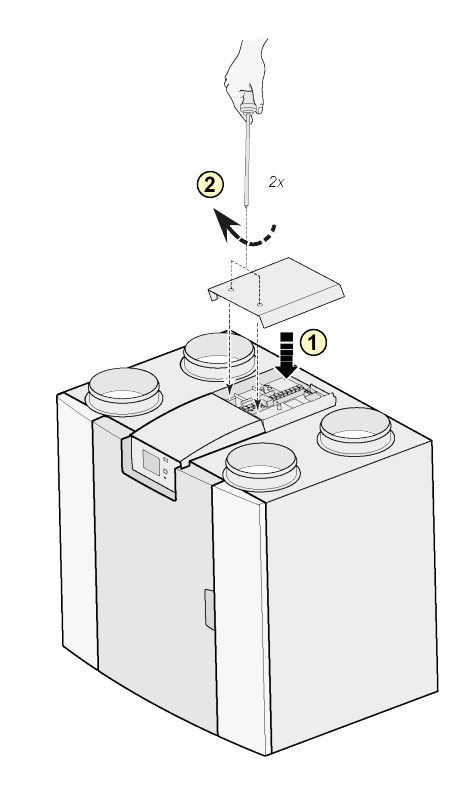

Pastaba:

sumontavus išplėtimo komplektą, maitinimo kabelis gali būti išvestas išplėtimo dangtelio šone.

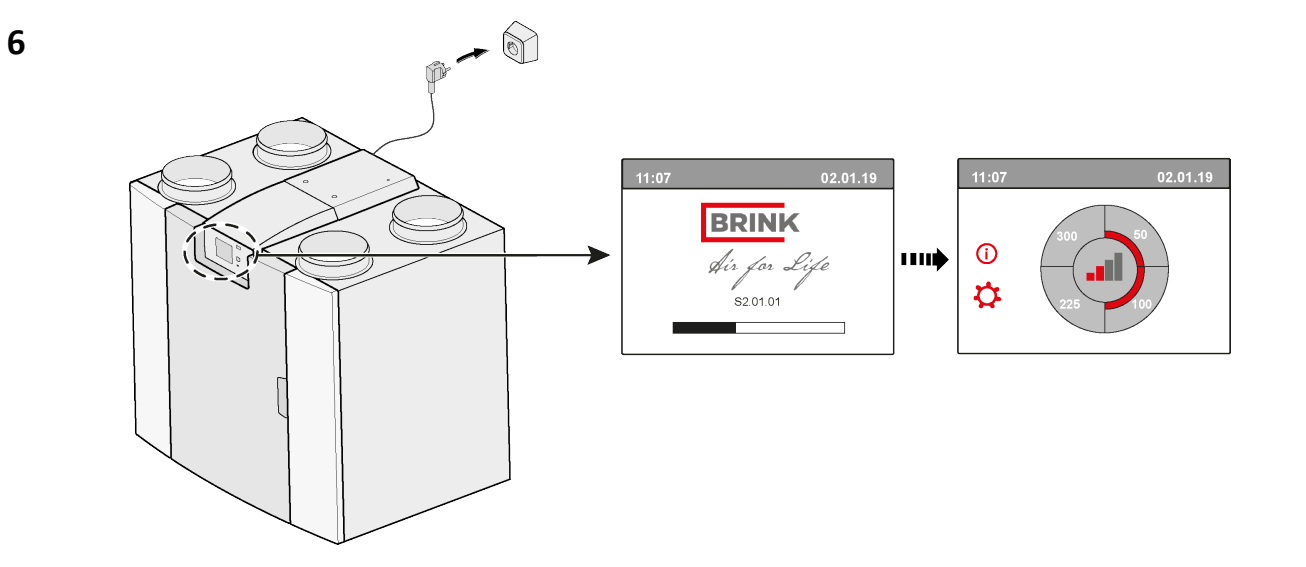

## **7 ↓ 14.1 "Modbus →" vidinė magistralė**

Pagal numatytuosius nustatymus, "Modbus" ryšiui naudojama jungtis X15 pagrindinėje valdymo plokštėje PCB. Kai prijungtas išplėtimo komplektas, jungtis naudojama ryšiui su išplėtimo valdymo plokšte PCB. Tada ryšio tipą reikia pakeisit įrenginio nustatymuose.

Prijungus išplėtimo komplektą, vis dar galima naudoti "Modbus". Tačiau dabar "Modbus" laidas turi būti prijungtas prie X06 jungties išplėtimo spausdintinėje plokštėje.

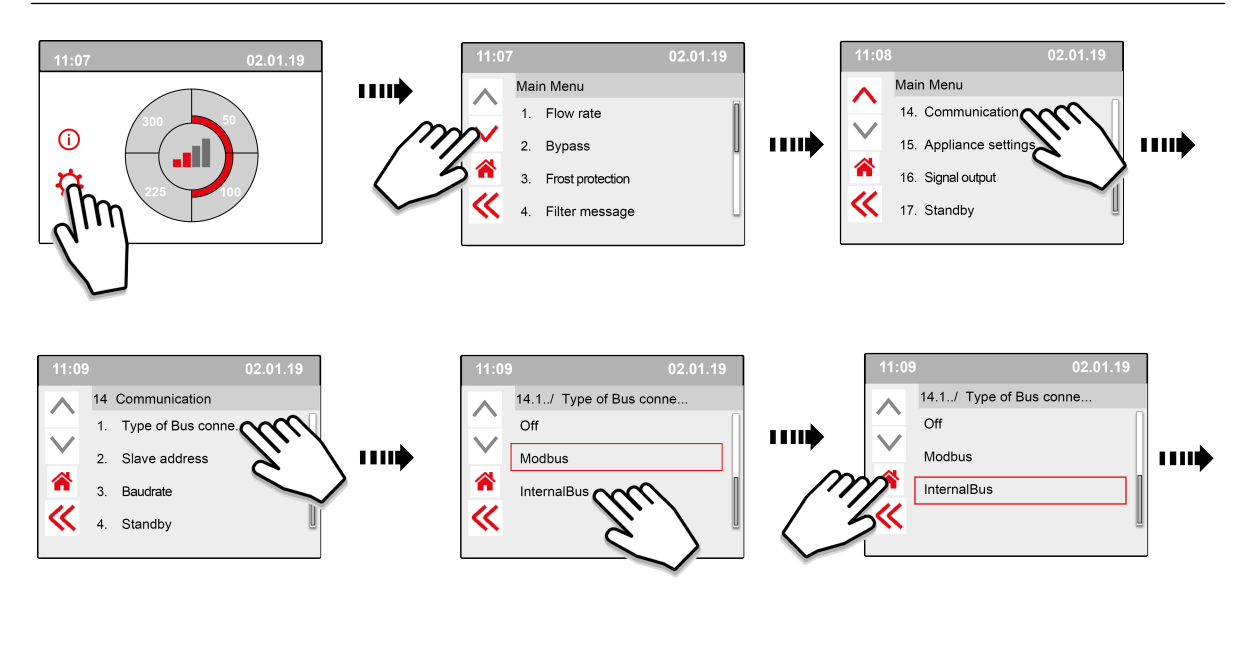

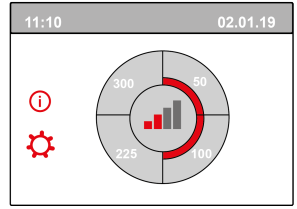

**8**

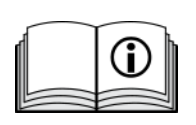

[https://www.brinkclimatesystems.nl/documenten/modbus-uwa2-b-uwa2-e](https://www.brinkclimatesystems.nl/documenten/modbus-uwa2-b-uwa2-e-installation-regulations-614882.pdf)[installation-regulations-614882.pdf](https://www.brinkclimatesystems.nl/documenten/modbus-uwa2-b-uwa2-e-installation-regulations-614882.pdf)

# <span id="page-6-0"></span>2 Elektros jungtys

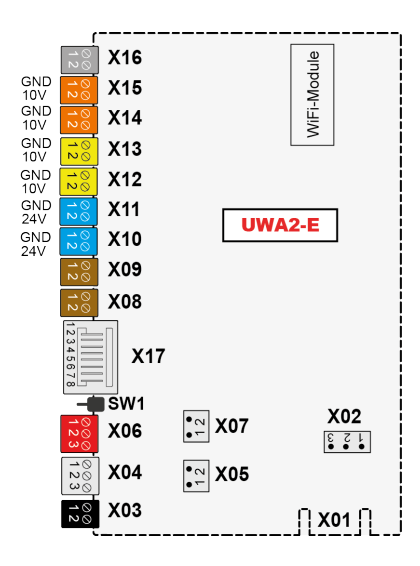

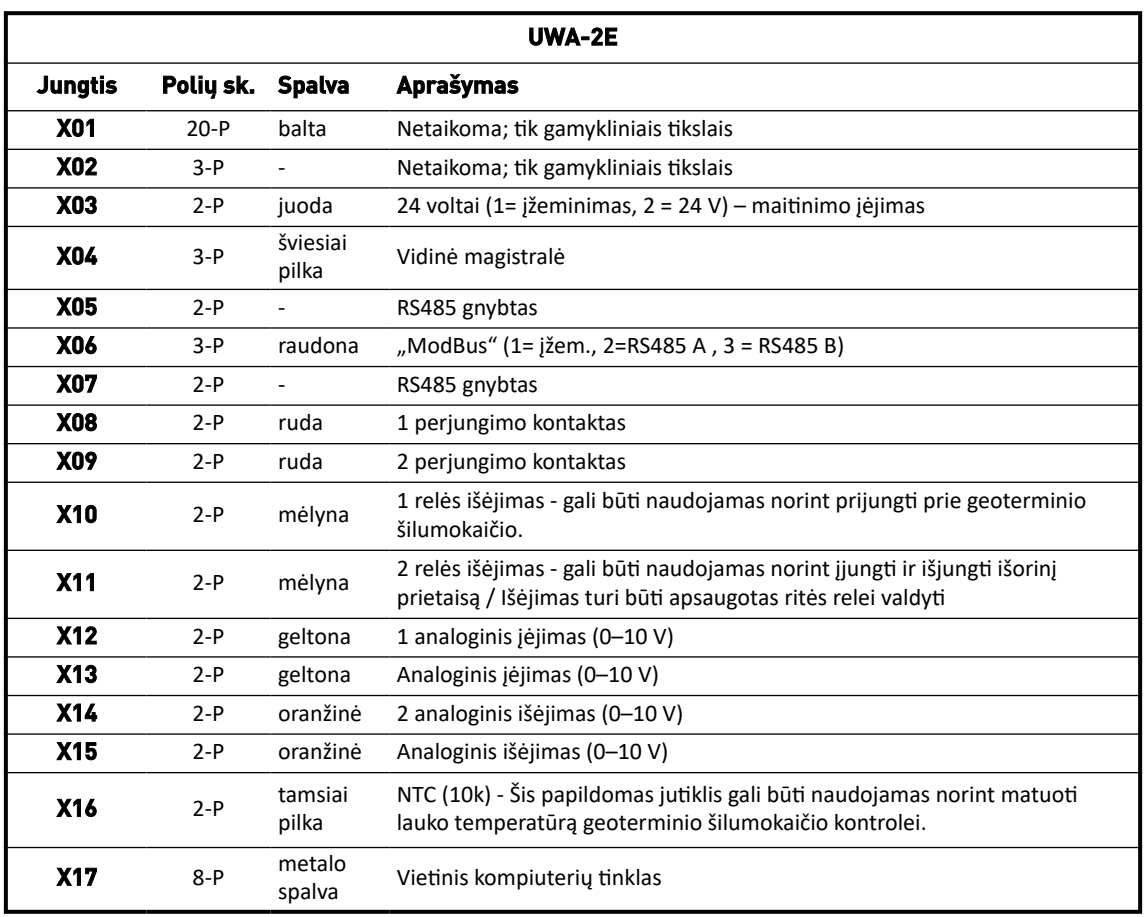

# <span id="page-7-0"></span>3 Naudojimas

#### **3.1 Jungtis X01**

Netaikoma; tik gamykliniais tikslais

#### **3.2 Jungtis X02**

Netaikoma; tik gamykliniais tikslais

#### **3.3 Jungtis X03 - maitinimo įėjimas**

Įsitikinkite, kad laidai tinkamai prijungti ir nėra sumaišyti.

- $1. = i \check{z}$ em.
- 2. = 24 V / 200 mA

#### **3.4 Jungtis X04 - RS485: Vidinė magistralė**

Vidinė magistralė naudojama ryšiui tarp išplėtimo spausdintinės plokštės (UWA2-E) ir pagrindinės valdymo plokštės PCB (UWA2-B).

- $1. = i \check{z}$ em.
- 2. = vidinė magistralė RS485 A
- 3. = vidinė magistralė RS485 B

#### **3.5 Jungtis X05 - RS485 gnybtas**

Tai du kontaktai trumpikliui prilaikyti. Jei trumpiklis dedamas virš 1 ir 2 kontaktų, gnybto varžtas (120 omų) dedamas virš RS485 vidinės magistralės sąsajos A ir B linijų (X04). Pagal numatytuosius nustatymus, trumpiklis yra savo vietoje.

#### **3.6 Jungtis X06 - RS485 "ModBus"**

Ryšys yra RS485 ir jis bus naudojamas kaip "ModBus" sąsaja, palaikanti "ModBus" protokolą (RTU), kad prijungtų prie "ModBus" tinklo. RS485 sąsaja turėtų palaikyti iki 1 Mbit/sek. greitį.

- 1. Ižem. RS 485
- 2. ModBus RS485 A
- 3. ModBus RS485 B

Kad tinkamai nustatytumėte, žiūrėkite atitinkamo prietaiso montavimo instrukcijas.

#### **3.7 Jungtis X07 - RS485 gnybtas**

Tai du kontaktai trumpikliui prilaikyti. Jei trumpiklis dedamas virš 1 ir 2 kontaktų, gnybto varžtas (120 omų) dedamas virš RS485 "ModBus" sasajos A ir B liniju (X06). Pagal numatytuosius nustatymus, šis trumpiklis nėra savo vietoje; trumpiklis dedamas tik ant 1 kontakto.

### <span id="page-8-0"></span>**3.8 Jungtis X08 ir X09 - 1 ir 2 perjungimo kontaktas**

Prie šių jungčių galima prijungti išorinį jungiklį.

Šie komponentai gali tiekti maitinima įjungimo arba išjungimo kontaktui. Išorinio komponento pavyzdys yra slėgio jutiklis, skirtas aptikti židinį, priešgaisrinė sklendė ir t. t.

Įėjime turėtų būti jungiklis be potencialo.

- 1. = SW (įžem.)
- $2.5W$

Abiejų perjungimo kontaktų funkciją galima užprogramuoti ventiliacijos irenginio 9 meniu "Perjungimo kontaktai".

- X08 yra 1 perjungimo kontaktas
- X09 yra 2 perjungimo kontaktas

Galimos tokios parinktys:

- **Tai įjungimo ar išjungimo kontaktas?**
- **Kaip perjungimo kontaktas turėtų veikti?**
	- Išjungta (jokio veiksmo)
	- **·** ljungta (naudojamas ventiliatorius; žr. C)
	- Atitinka apėjimo sąlygas (ventiliatoriaus nustatymus naudokite tik tada, jei apėjimas įjungtas)
	- Apėjimo vožtuvas yra atidarytas (be ventiliatoriaus nustatymų, dar atidarykite apėjimo vožtuvą)
	- Atidarykite išorinį vožtuvą (be ventiliatoriaus nustatymų, dar suaktyvinkite 2 relę X11)
- **C. Kurį ventiliatoriaus veiksmą reikėtų atlikti? Tai galima atskirai nurodyti tiekimo ir išleidimo ventiliatoriui.**
	- Ventiliatorius išjungtas ("Fan off")
	- Ventiliatorius veikia visiškai minimaliai
	- Ventiliatorius pagal 1 nustatymą
	- Ventiliatorius pagal 2 nustatymą
	- Ventiliatorius pagal 3 nustatymą
	- Ventiliatorius pagal sudėtinį jungiklį
	- Ventiliatorius veikia visiškai maksimaliai

#### <span id="page-9-0"></span>**3.9 Jungtis X10 ir X11 - 1 ir 2 relės išėjimas**

Ši jungtis nustatoma kaip išėjimas ir gali valdyti 24 V DC relę su maksimalia 60 mA nuolatine galia. Ji gali būti naudojama norint įjungti ir išjungti išorinį prietaisą. Išėjimas turi būti apsaugotas, kad valdytų relės ritę. Išėjimas: dažnis < 10 Hz.

- 1. lžem.
- 2. 24 V 60 mA relės išėjimas

Ši funkcija yra tokia pati, kaip ir bazinės plokštės UWA2-B jungties X19.

Ši jungtis naudojama trikties pranešimui rodyti. Jei prietaise patiekiamas trikties pranešimas, ties jungtimi X19 kontaktas uždaromas.

(X19 veikimas UWA2-B (bazinėje plokštėje) nustatomas 16.1 veiksmu.)

## **3.10 Jungtis X12 ir X13 - 1 ir 2 0–10 V įėjimas**

Šios jungtys yra analoginis įėjimas. Jos matuos prijungto prietaiso išėjimo įtampą nuo 0 V iki 10 V intervale. Skiriamoji geba yra 0,1 V, tikslumas turi būti +/- 0,1 V arba didesnis. Reagavimo laikas maks. 1 sekundė (nusistovėjimo laikas).

- 1. lžem.
- 2. Vin

Prietaisas turi sugebėti palaikyti 0–10 V ryšį su išoriniais prietaisais, pavyzdžiui, su CO<sub>2</sub> jutikliu.

Šiam tikslui, prie vieno iš dviejų išplėtimo plokštės 0–10 V įėjimų X12 arba X13 galima prijungti komponentą su 0– 10 V išėjimu. Nustatymų meniu reikia įvesti minimalią ir maksimalią įtampą, kurios intervale prietaisas privalo proporcingai reaguoti.

0–10 V įėjimų funkciją galima užprogramuoti ventiliacijos įrenginio 10 meniu "0–10 V".

- X12 yra 1 0–10 V įėjimas
- X13 yra 2 0–10 V įėjimas

Galimos tokios parinktys:

- A. **Ar reikėtų naudoti įėjimą (įj./išj.)?**
- B. **Kokia turėtų būti minimali įtampa, ties kuria ventiliatoriai pradės didinti srautą? Numatytoji vertė yra 0 voltų.**
- C. **Kokia turėtų būti maksimali įtampa, ties kuria ventiliatoriai tieks maksimalų srautą? Numatytoji vertė yra 10 voltų.**

## <span id="page-10-0"></span>**3.11 Jungtis X14 & X15 - 1 ir 2 0–10 V išėjimas**

Šios jungtys yra analoginis išėjimas. Jos gali būti naudojamos prietaisui kontroliuoti, kai jam reikalingas nuo 0 iki 10 V signalas. Skiriamoji geba yra 0,1 V. Reagavimo laikas < 1 sekundė (nusistovėjimo laikas). Daugiausiai 20 mA.

- 1. lžem.
- 2.  $V_{\text{out}}$

Šis išėjimas turi būti apsaugotas nuo trumpo jungimo.

Pavyzdys: Šis prietaisas gali suteikti signalą 0–10 V išėjimuose, kai geoterminiam šilumokaičiui pasirinkta 0–10 V kontrolė.

#### **3.12 Jungtis X16 - NTC 10k**

Prie šio įėjimo yra prijungtas 10K NTC jutiklis. Ši jungtis procesoriuje naudoja analoginį įėjimą. Turi būti įmanoma matuoti su 0,1 laipsnio skiriamąja geba, nuo -20,0 iki +60,0 °C intervale. Tikslumas +/- 0,5 °C arba didesnis.

- 1. NTC (įžem.)
- 2. NTC

#### **3.13 Jungties X17 LAN ryšys**

Ši jungtis yra standartinė LAN jungtis. Sąsaja turėtų palaikyti 100 Mbit/sek. Jungties tipas: ekranuota RJ45 - 8 polių

Prietaisas turi sugebėti prisijungti prie tinklo per LAN X17 ir prie Brink "Pradžia". Prietaisas turi išsiųsti kai kuriuos parametrus į Brink "Pradžia" per LAN. Ekrane taip pat turi būti rodoma, kad užmegztas LAN ryšys ir yra užmegztas rytys su Brink "Pradžia".

Jei vartotojas nenaudoja LAN, jis turi būti išjungtas.

#### **3.14 SW1 - paieškos mygtukas**

Tai nedidelis jungiklis, skirtas identifikuoti modulį vidinės magistralės tinkle. Jungiklio tipas; Momentinis įjungimo - išjungimo mygtukas.

### **3.15 WIFI ir LAN**

#### **WIFI**

UWA-2E WiFi modulyje prietaisas gali užmegzti belaidį ryšį su tinklu ir su Brink "Pradžia".

Prietaisas turi išsiusti kai kuriuos parametrus į Brink "Pradžia" per WiFi. Ekrane taip pat turi būti matoma, kad užmegztas WLAN ryšys ir yra užmegztas ryšys su Brink "Pradžia". Jei vartotojas nenaudoja WiFi, jis turi būti išjungtas.

Su prietaisu prisijunkite prie ekrano.

Kai vartotojas nori užregistruoti prietaisą, vartotojas įrenginyje turi įjungti WiFi. Po to, vartotojas turi įvesti tinklą (SSID) ir slaptažodį.

#### <span id="page-11-0"></span>**Vietinis kompiuterių tinklas**

Prietaisas prisijungia prie tinklo per LAN ir automatiškai susijungia su Brink "Pradžia".

Prietaisas turi išsiusti kai kuriuos parametrus į Brink "Pradžia" per LAN. Ekrane taip pat turi būti rodoma, kad užmegztas LAN ryšys ir yra užmegztas rytys su Brink "Pradžia".

Jei vartotojas nenaudoja LAN, jis turi būti išjungtas.

#### **3.16 Geoterminio šilumokaičio prijungimo pavyzdys**

Geoterminį šilumokaitį galima prijungti prie PCB UWA-2E.

Su geoterminiu šilumokaičiu galima pašildyti arba atvėsinti lauko orą, priklausomai nuo lauko sąlygų ir apėjimo vožtuvo būsenos.

Kad geoterminis šilumokaitis galėtų veikti, reikalingos dvi perjungimo temperatūros: maksimali temperatūra ir minimali temperatūra. Šios perjungimo temperatūros yra reguliuojamos; maksimali: nuo 15 °C iki 40 °C, minimali – nuo 0 °C iki 10 °C.

Geoterminio šilumokaičio lauko temperatūra matuojama papildomu lauko temperatūros jutikliu, prijungtu prie X16 ir matuojančiu lauko temperatūrą.

Kai lauko temperatūra nukrenta žemiau minimalios perjungimo temperatūros atsidarys geoterminio šilumokaičio išorinis vožtuvas, kad šaltas lauko oras tekėtų per geoterminį šilumokaitį.

Apėjimo vožtuvas bus uždarytas.

Kai lauko temperatūra pakils virš minimalios perjungimo temperatūros ir liks žemiau maksimalios perjungimo temperatūros, geoterminio šilumokaičio išorinis vožtuvas bus uždarytas, kad lauko oras netekėtų per geoterminį šilumokaitį. Apėjimas bus reguliuojamas pagal standartines apėjimo sąlygas.

Jei lauko temperatūra viršija maksimalią perjungimo temperatūrą, geoterminio išlumokaičio išorinis vožtuvas bus atidarytas, kad šiltas lauko oras tekėtų per geoterminį šilumokaitį.

Apėjimo vožtuvas bus atidarytas.

Kai lauko temperatūra nukrenta žemiau maksimalios perjungimo temperatūros 0,5 Celsijaus laipsnio histereze, geoterminio šilumokaičio išorinis vožtuvas turi būti uždarytas. Apėjimas bus reguliuojamas pagal standartines apėjimo sąlygas.

Aukštas-žemas signalas (10–0 V) arba relės išėjimas (24–0 V) naudojamas norint kontroliuoti išorinį vožtuvą. Pavyzdys: aukštas signalas reiškia, kad vožtuvas atidarytas, o žemas signalas reiškia, kad vožtuvas uždarytas (reguliuojamas nustatymas).

Geoterminį šilumokaitį galima prijungti prie 2 polių jungties X10, X11, X14 arba X15. Prijunkite lauko temperatūros jutiklį prie jungties X16.

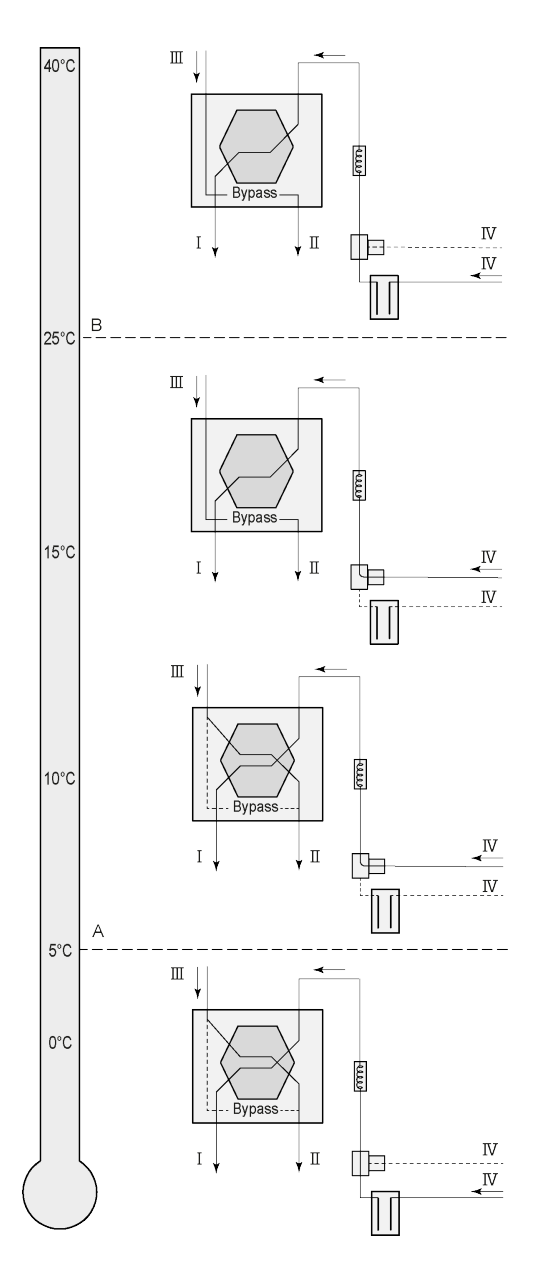

Priklausomai nuo vožtuvo tipo, geošilumokaitį galima prijungti prie kitos "Plus" PCB jungties: X10 Nr. 1 ir 2 – 1 relės išvestis (gamyklinis nustatymas) X11 Nr. 1 ir 2 – 2 relės išvestis X14 Nr. 1 ir 2 – 1 analoginė išvestis (0 –10 V) X15 Nr. 1 ir 2 – 2 analoginė išvestis (0–10 V)

Prijunkite lauko temperatūros jutiklį prie 2 polių jungties X-16 Nr. 1 ir Nr. 2.

A = min. temperatūra B = maks. temperatūra

I = į būstą II = į lauką  $III = i\check{s} b\check{u}sto$ IV = iš lauko

Naudojant geošilumokaitį 11.1 parametrą reikia pakeisti iš "IŠJUNGTA" į "jjungta".

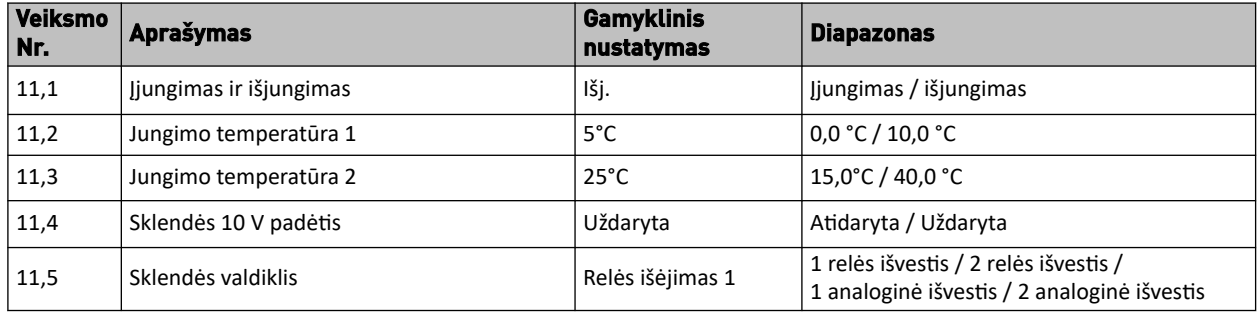

## <span id="page-13-0"></span>**3.17 Techninė informacija**

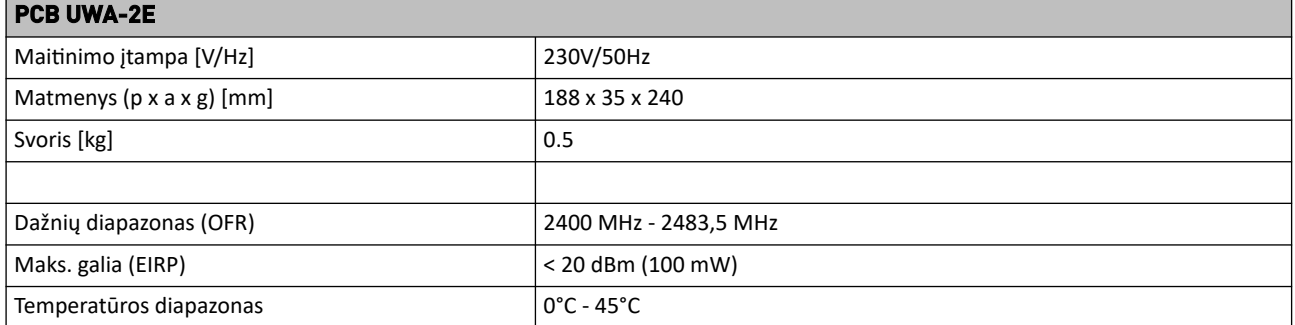

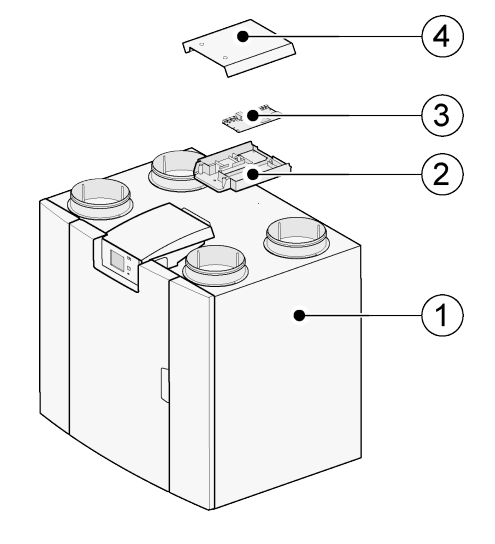

- 1 = PCB UWA-2E prietaisas su sumontuotu baziniu pcb
- 2 = "Plus" pcb montavimo plokštė
- $3$  = "Plus" pcb
- $4 =$  "Plus" pcb apsauginis dangtelis

# <span id="page-14-0"></span>4 Sujungimas su "Brink pradžia"

#### **4.1 Suderinamumas**

Žiūrėkite ventiliacijos įtaiso serijos numerį ir toliau pateiktą lentelę, kad pamatytumėte, ar įrenginys suderinamas.

**Flair serijos numeris**

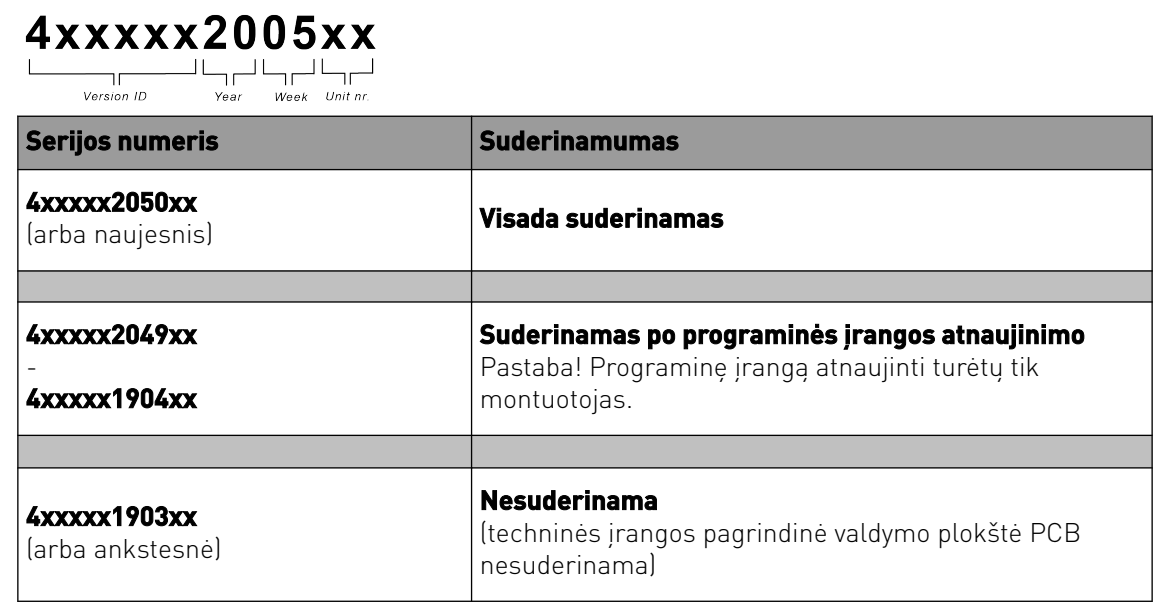

#### **4.2 Sąranka**

**1** Nustatykite magistralės jungties su vidine magistrale tipą (14.1 meniu)

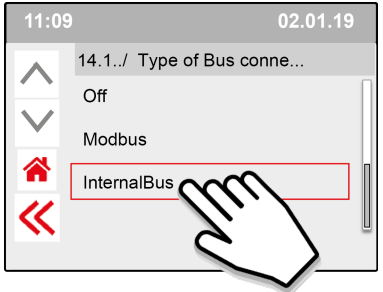

Paspauskite <<, kad patvirtintumėte vidinės magistralės nustatymą.

**2** Nustatykite Wi-Fi arba LAN jungties tipą (13.1 meniu)

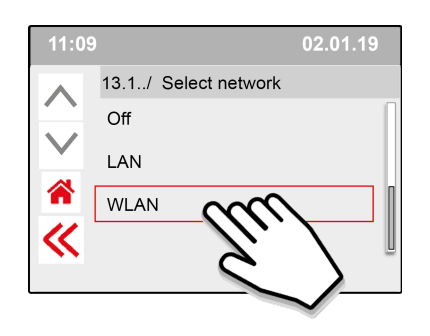

Paspauskite <<, kad patvirtintumėte WLAN nustatymą.

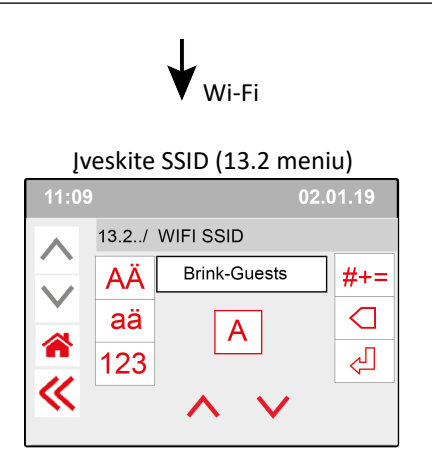

Paspauskite <<, kad patvirtintumėte SSID nustatymą.

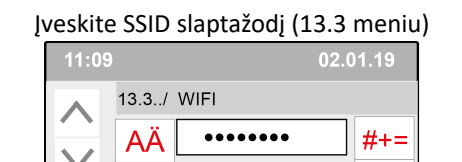

A

 $\bigcirc$ 

 $\overline{\mathbb{P}}$ 

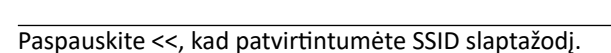

aä

123

Wi-Fi specifikacijos

 $\overline{\ll}$ 

- $-802.11 b/q/n/e/i$
- 802.11 n (2,4 GHz)
- Wi-Fi apsaugota prieiga (WPA)/WPA2/WPA2 bendrovėms/Wi-Fi apsaugota sąranka (WPS)

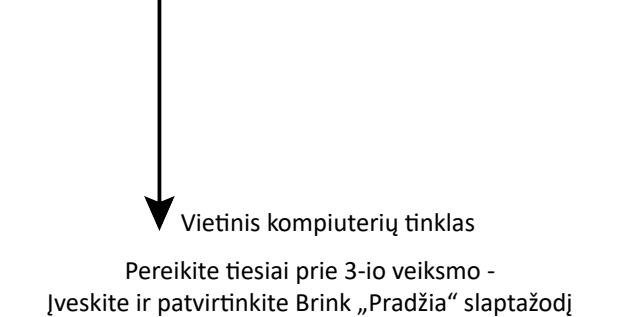

**3** ļveskite ir patvirtinkite Brink "Pradžia" slaptažodį

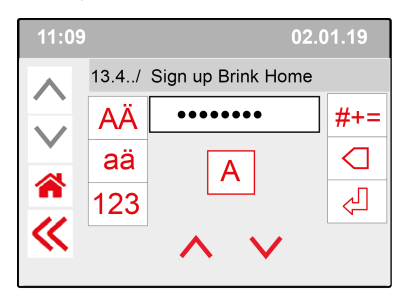

Paspauskite <<, kad patvirtintumėte "Brink pradžia" slaptažodį.

#### **Reikalavimai slaptažodžiui:**

mažiausiai 8 simboliai, su mažiausiai viena mažąja raide ir viena didžiąja raide, o taip pat vienu skaičiumi ir specialiuoju simboliu.

Tas pats slaptažodis reikalingas 5-ame veiksme.

**4** Patikrinkite ryšį pagrindiniame meniu (tai gali užtrukti porą minučių).

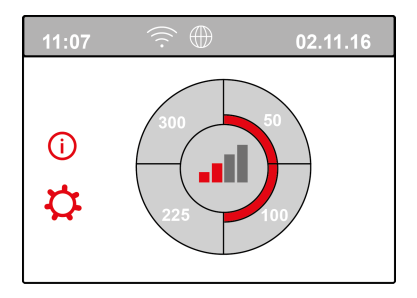

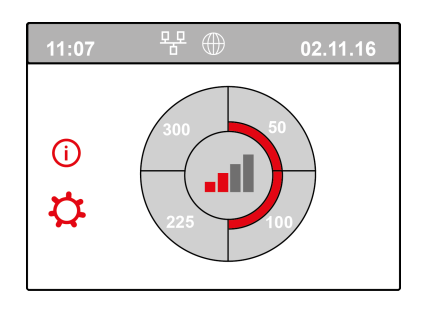

Sėkmingas Wi-Fi prisijungimas Sėkmingas LAN prisijungimas

**5** Užregistruokite paskyrą ir įrenginį Brink "Pradžia" portale (www.Brink-home.com)

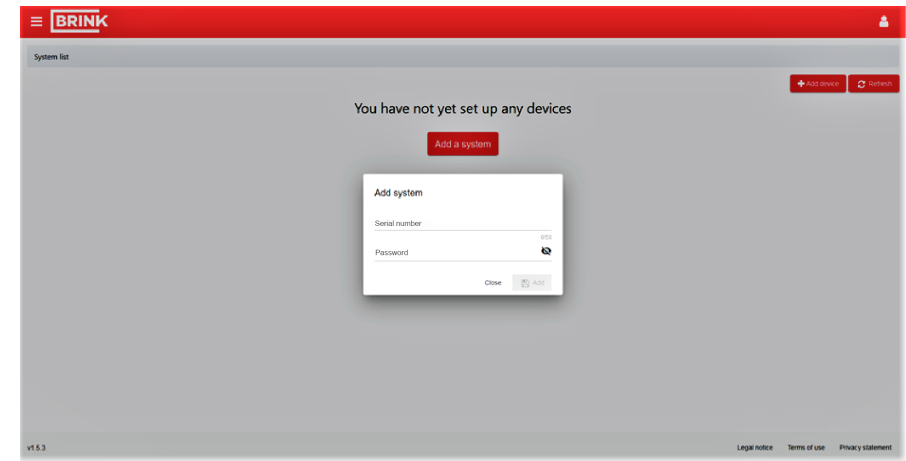

Čia įveskite 12 skaičių "Flair" serijos numerį (jis yra tipo plokštelėje už priekinio dangčio).

Įveskite 3-iu veiksmu nustatytą slaptažodį.

# <span id="page-17-0"></span>5 Atitikties deklaracija

Ši atitikties deklaracija išduodama tik gamintojo atsakomybe.

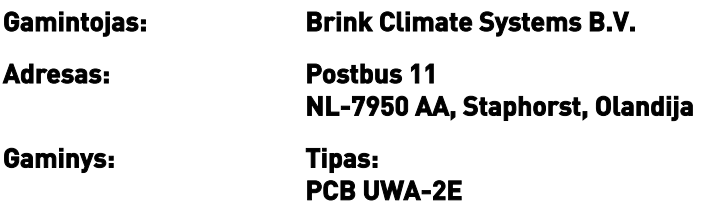

Čia nurodytas gaminys atitinka šias direktyvas:

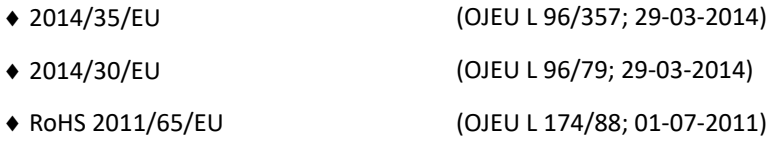

Aukščiau aprašytas produktas buvo išbandytas pagal šiuos standartus:

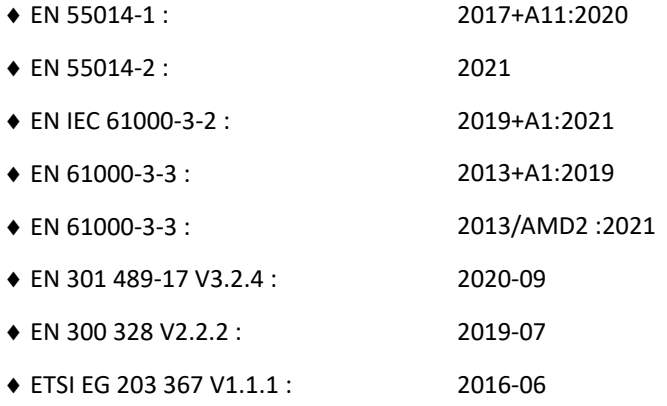

EU-Type Examination Certificate 40053664 ; VDE Testing and Certification Institute (0366) EU-Type Examination Certificate 172141366/AA/01 ; Telefication B.V.(0560)

◆ EN 62311 2018

Staphorst, 17-09-2021

A. Hans Technikos direktorius

# <span id="page-18-0"></span>6 Perdirbimas

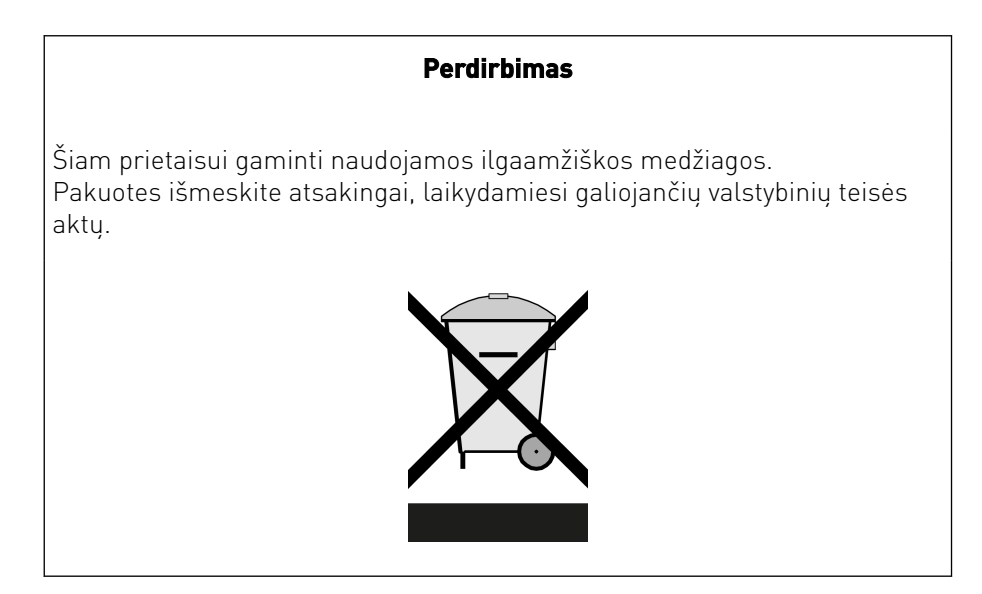

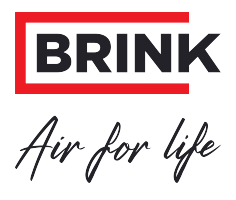

#### **"Brink Climate Systems B.V."**

P.O. Box 11, NL-7950AA Staphorst Tel. +31 (0) 522 46 99 44 El. paštas info@brinkclimatesystems.nl www.brinkclimatesystems.nl